# **M**/CONNECT **USER GUIDE**

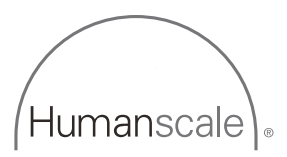

## **Table of Contents**

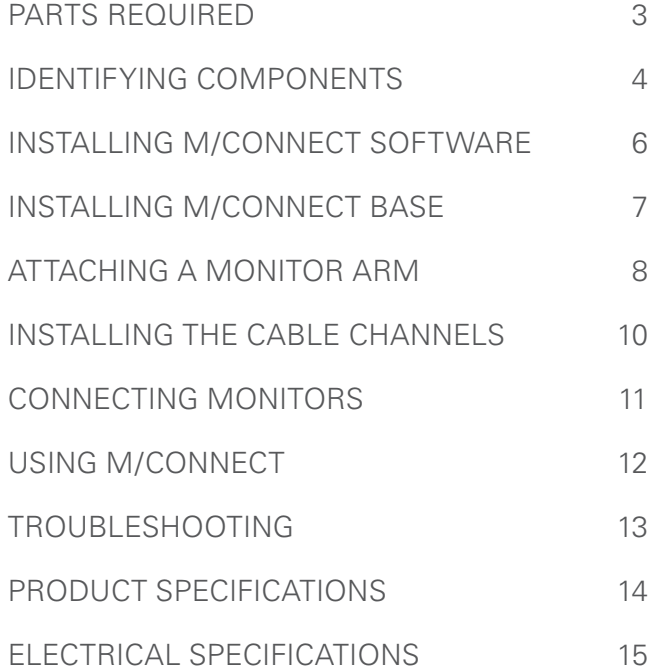

## **M/Connect Parts**

- A (1) M/Connect Hub and Dock Clamp
- B (2) Cable Channels (Provided if ordered in configuration)
- C (1) USB 3.0 Upstream Cable
- D (1) Power Adaptor
- E (1) Power Cable (localized)

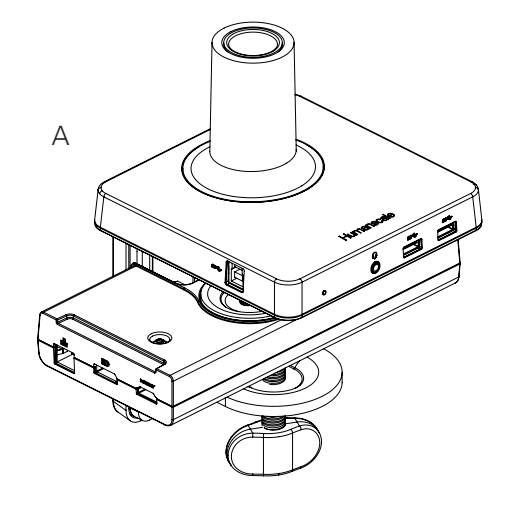

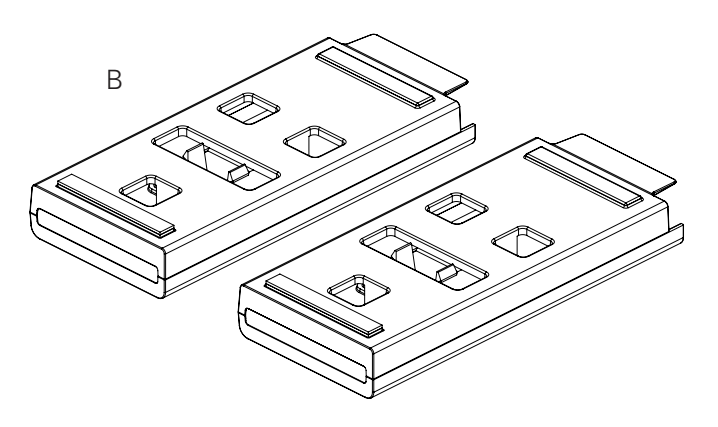

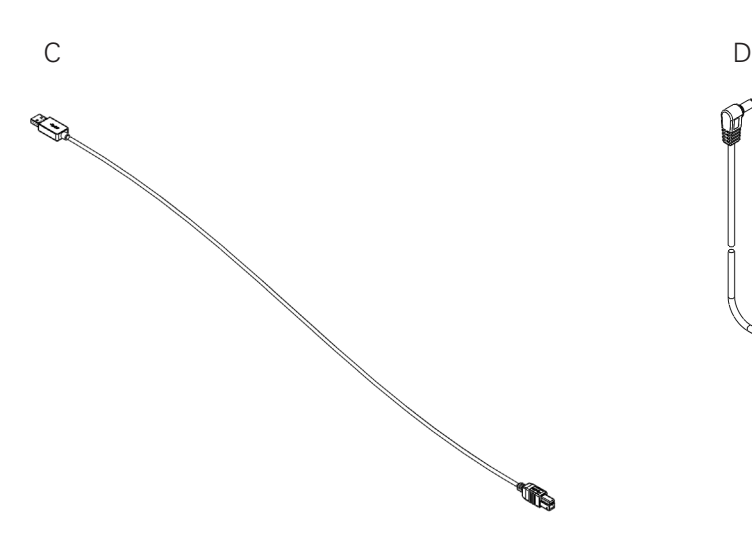

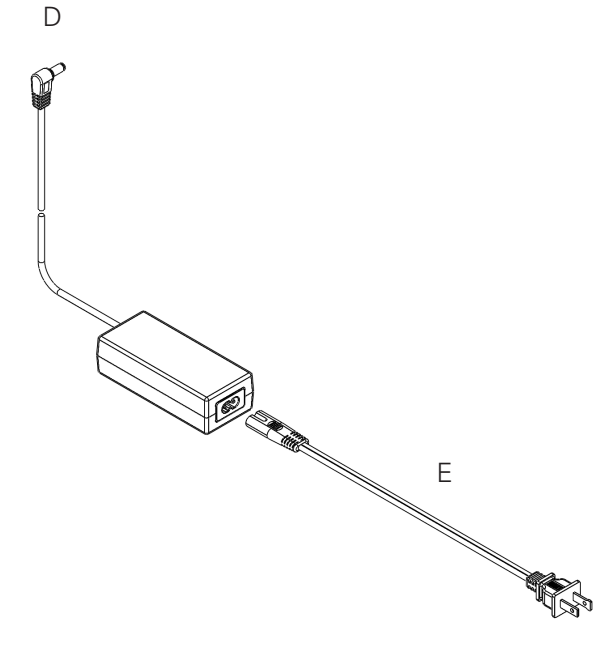

## IDENTIFYING COMPONENTS

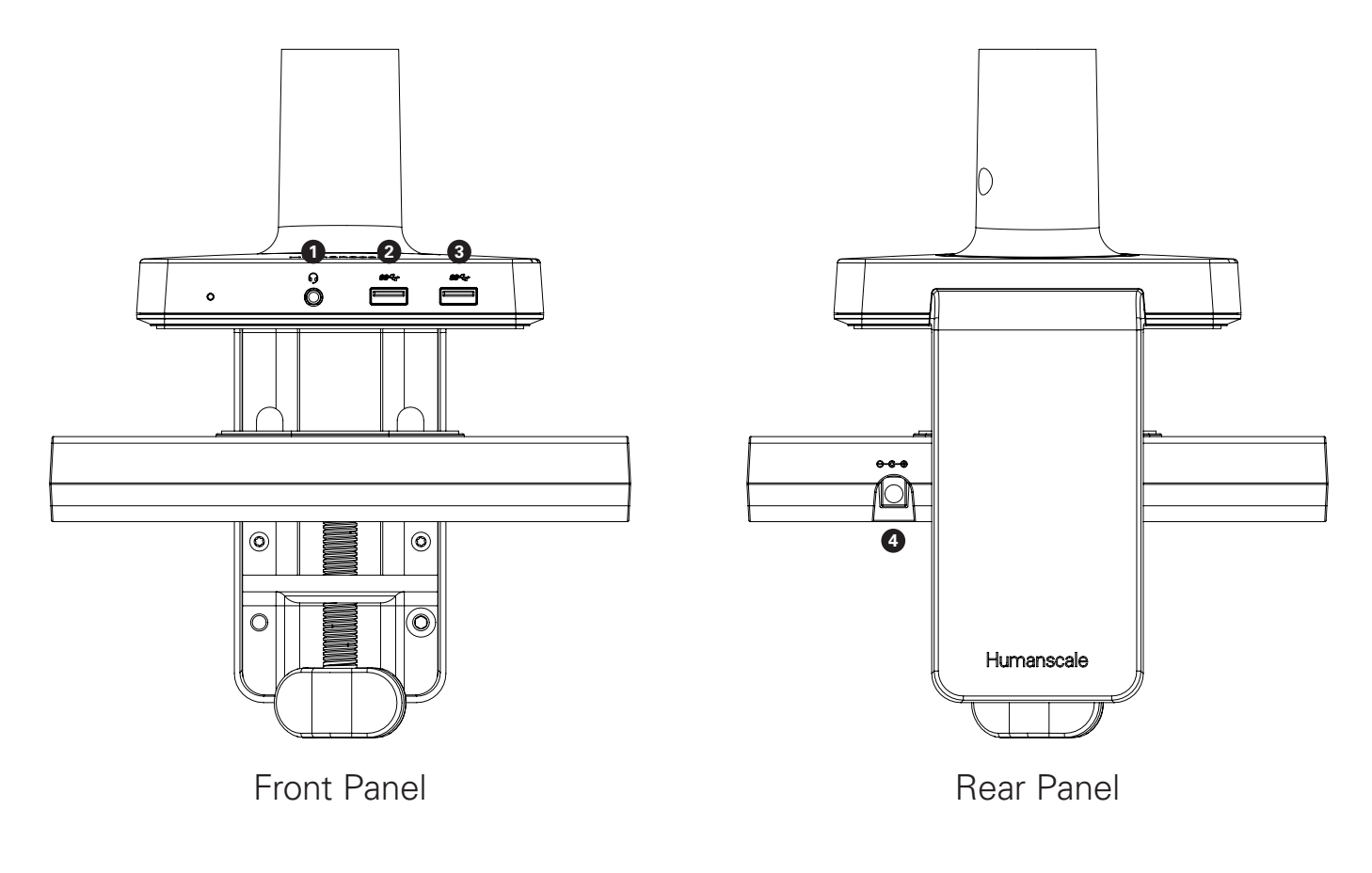

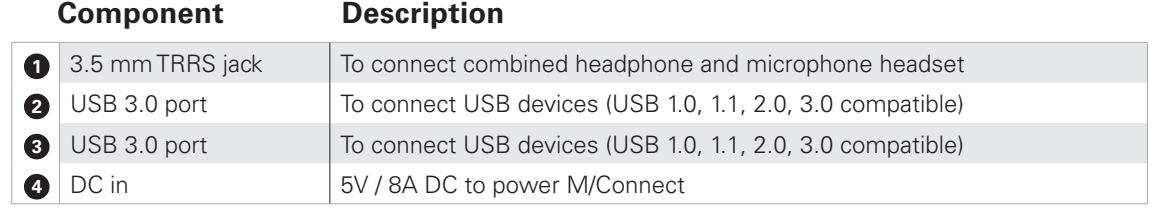

## IDENTIFYING COMPONENTS

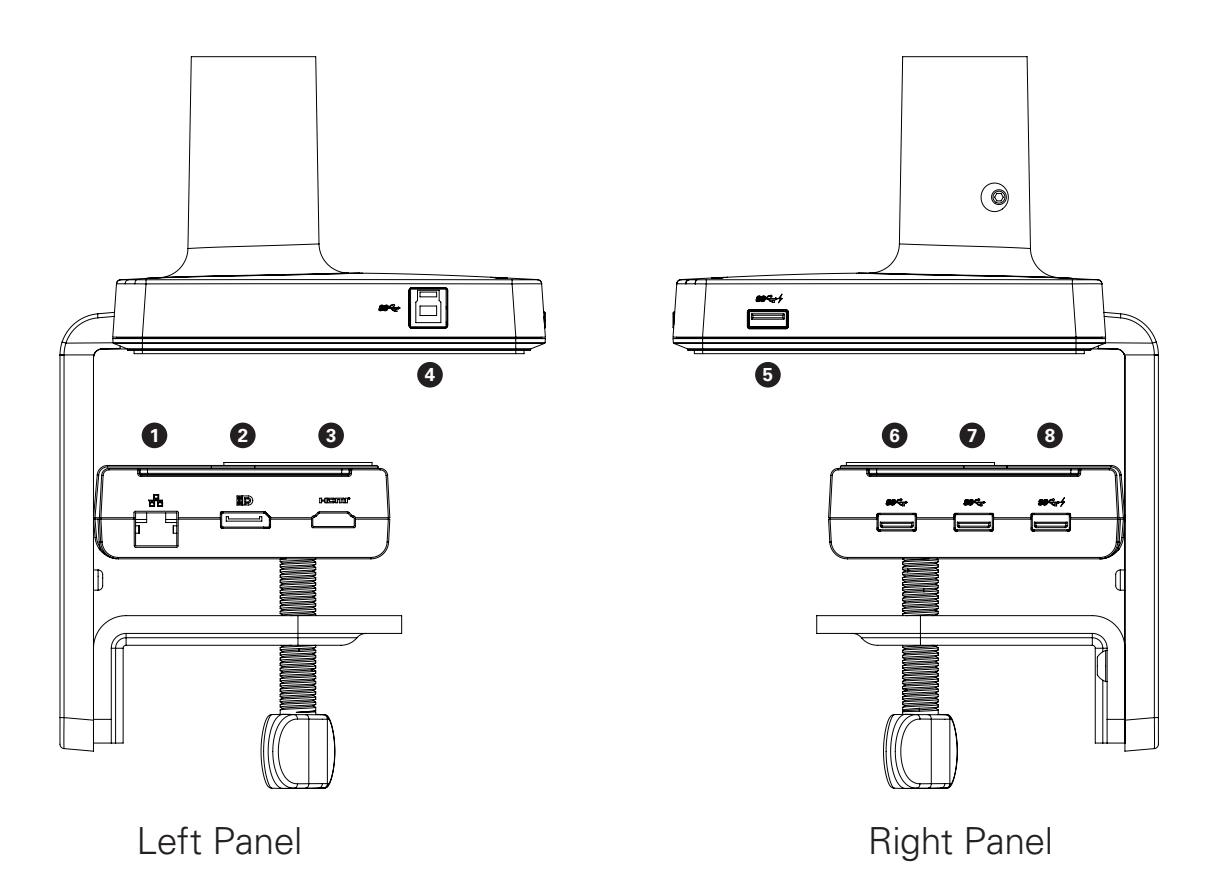

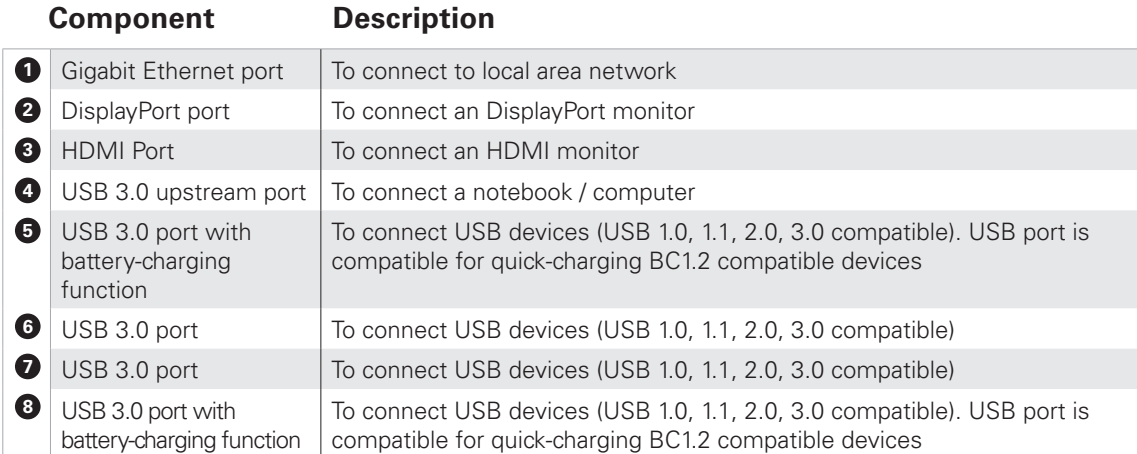

# INSTALLING M/CONNECT SOFTWARE

## STEP 1

#### **M/Connect Driver Installation Instructions**

YOU MUST INSTALL THE NECESSARY DRIVERS ONTO YOUR COMPUTER BEFORE USING M/CONNECT. THIS WILL ENSURE PROPER OPERATION.

NOTE: For proper installation of the DisplayLink drivers, it is important to make sure your USB 3.0 Host Controller Driver and Graphics Adapter Driver are up to date

- Go to http://www.displaylink.com/downloads/
- Choose your operating system
- Download and install the latest driver
- Ready to go!

## TROUBLESHOOTING

We recommend following these guidelines as a best practice.

#### **Ensure installation isn't blocked by a corporate firewall**

If your firewall blocks the installation of this driver, corporate users should contact their systems administrator and have them allow this driver under their corporate installation standard procedures (MSI Installer), available for download from DisplayLink's website.

Individual users should ensure that suggestions to update other drivers are followed. This typically includes updating the laptop graphics and USB drivers to the latest version.

Updating the host graphics drivers to the latest version: For Windows 7, USB laptop drivers are provided by Intel/OEM notebook vendors. Users have to update this manually. Please refer to http://support.displaylink.com for more details. For Windows 8 onwards, laptop drivers are provided by Microsoft and updated in the system via Windows update.

#### **For the best user experience, we recommend running the latest version of the driver.**

# INSTALLING M/CONNECT ONTO EDGE OF TABLE

## STEP<sub>1</sub>

#### **Place M/Connect Clamp onto Table**

Slide mount against work surface edge and fully tighten clamp screw (fig. A)

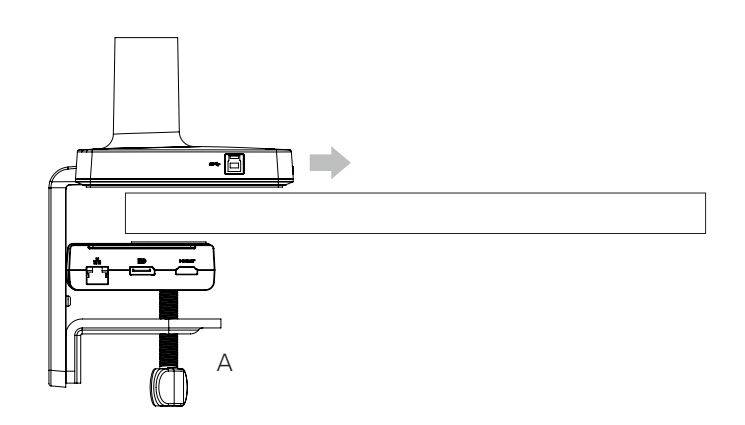

## STEP<sub>1</sub> INSTALLING M/CONNECT THROUGH A GROMMET HOLE OR SYSTEM FURNITURE

## **Disassemble Clamp**

• Remove the two screws (fig. B) using hex key (fig. D) and detach the three cables from the Dock (fig. C) to separate Dock from Hub

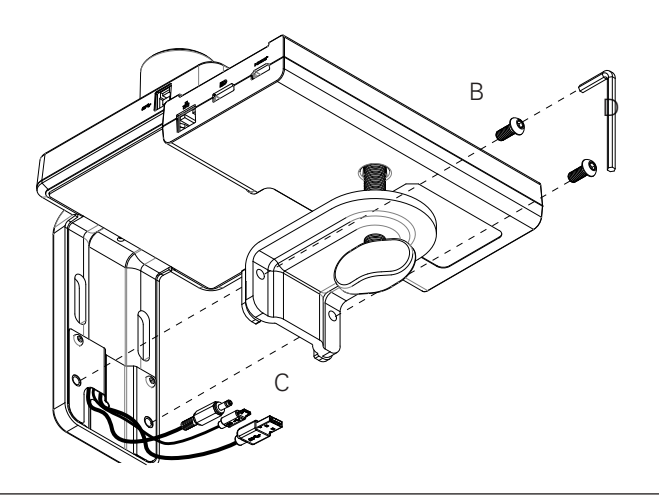

## STEP 2

#### **Place into Grommet Hole or System Furniture Gap**

Place the Hub of the M/Connect through the grommet hole and to the desired position

Note: Minimum hole diameter is 3" (76 mm)

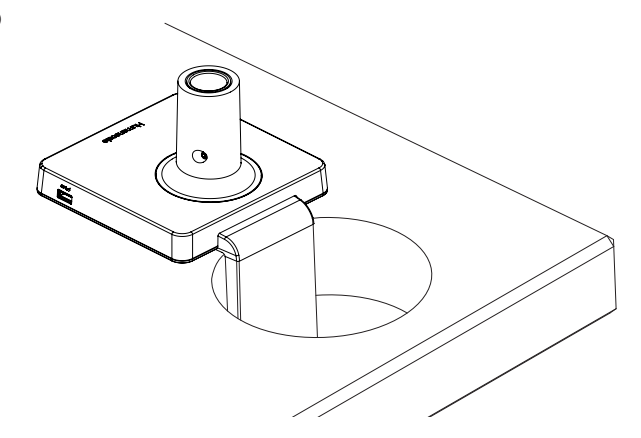

#### **Reattach Dock to Hub**

- Reattach all three cables to the Dock and into their appropriate ports
- Secure the Dock to the Hub reusing the two screws (fig. E)

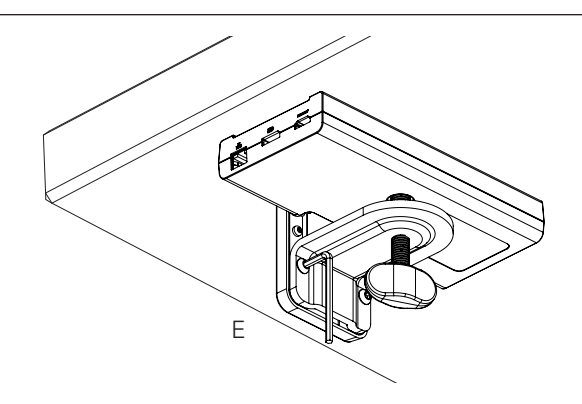

## STEP 4

#### **Tighten Clamp Screw**

• Tighten the clamp screw (fig. F) to ensure the M/Connect is secured to the work surface, by rotating the knob 3 full turns after initial resistance is felt

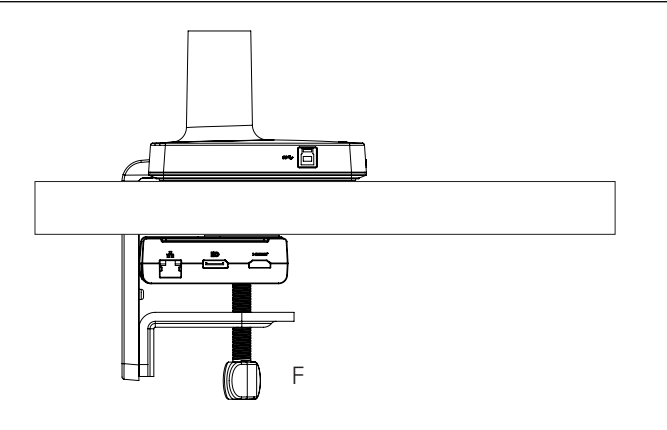

# ATTACHING A MONITOR ARM TO M/CONNECT

## M2 MONITOR ARM

## **Adjust Base Clamp for Correct Work Surface Depth**

- Remove set screw (fig. G) from Base using hex key
- Insert Monitor Arm into the Base stem (fig. H) with its slot facing the rear
- Reinsert the set screw and tighten so that the arm is unable to lift out and the 180º stop\* is engaged (\*arm won't be able to swivel past the rear desk edge)
- Proceed to the "Attach VESA Bracket to Monitor" step in the main M2 instruction guide

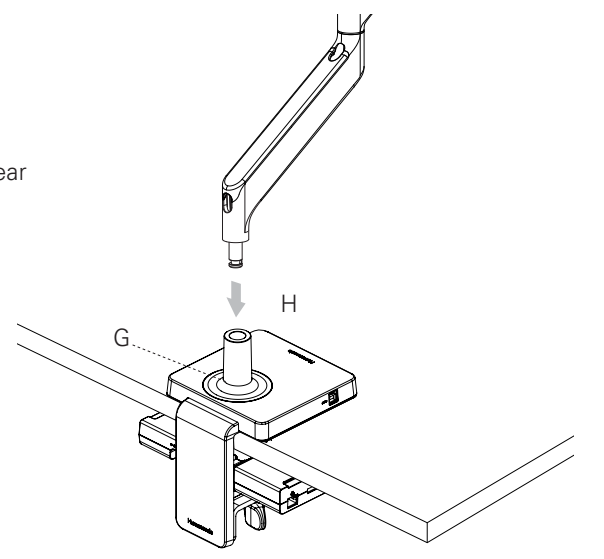

## M8 MONITOR ARM

## **Adjust Base Clamp for Correct Work Surface Depth**

- Remove set screw (fig. I) from Base using hex key
- Insert Monitor Arm into the Base stem (fig. J) with its slot facing the rear
- Reinsert the set screw and tighten until it seats and the 180º stop\* is engaged (\*arm won't be able to swivel past the rear desk edge)
- Proceed to the "Attach VESA Bracket to Monitor" step in the main M8 instruction guide

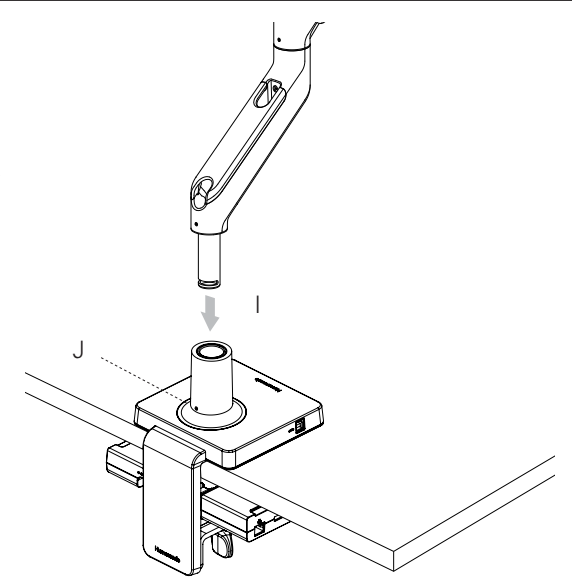

## M/FLEX MONITOR ARM POST

## **Adjust Base Clamp for Correct Work Surface Depth**

- Remove the two set screws (fig. K) from Base using hex key
- Place M/Flex post into Base stem
- Screw in the post (fig. L) until it is connected firmly
- Proceed to the "Cable Management and Bracket Assembly" section the main M/Flex instruction guide
- Reinsert the two set screws and tighten so that the post is unable to rotate easily

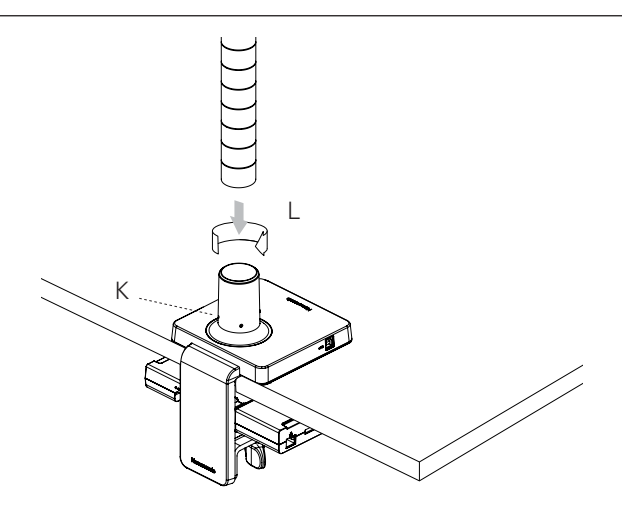

# INSTALLING THE CABLE CHANNELS

## STEP<sub>1</sub>

#### **Remove Adhesive Backing**

Peel off the Velcro's protective backing (fig. M)

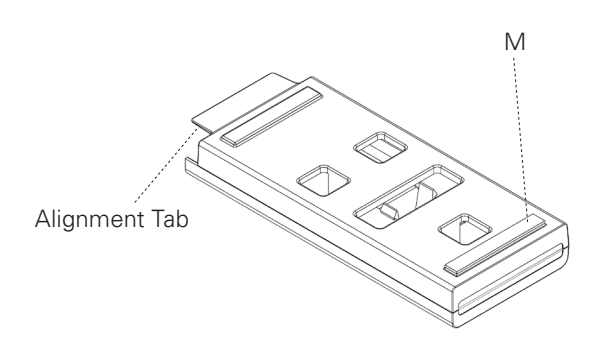

## STEP 2

## **Attach to M/Connect Dock**

- Approach M/Connect Dock on an angle to make sure the adhesive does not stick to the desk before the Cable Channel is aligned
- Align Cable Channel with Dock using the alignment tab
- Push up Cable Channel against the bottom of the work surface to secure it with adhesive
- Repeat Steps 1 and 2 with the second Cable Channel

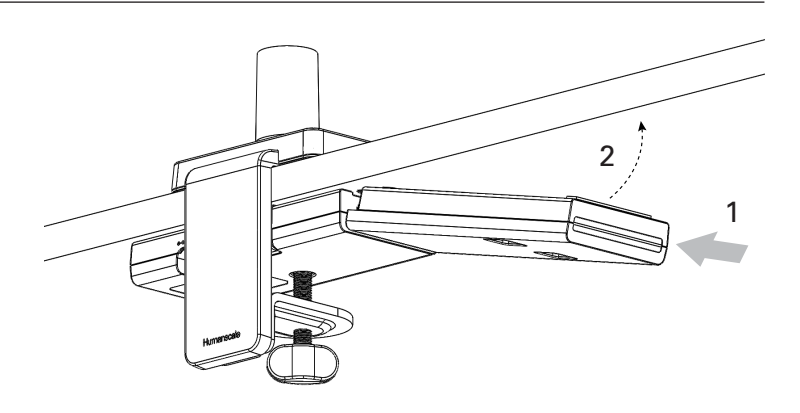

## STEP 3

## **Connect Cables**

- Open up Cable Channel by reaching into bottom Access Holes and squeezing the opening tabs together
- Plug cables into the Dock
- Coil the cable slack around the 4 hook features
- Close Cable Channel until it snaps

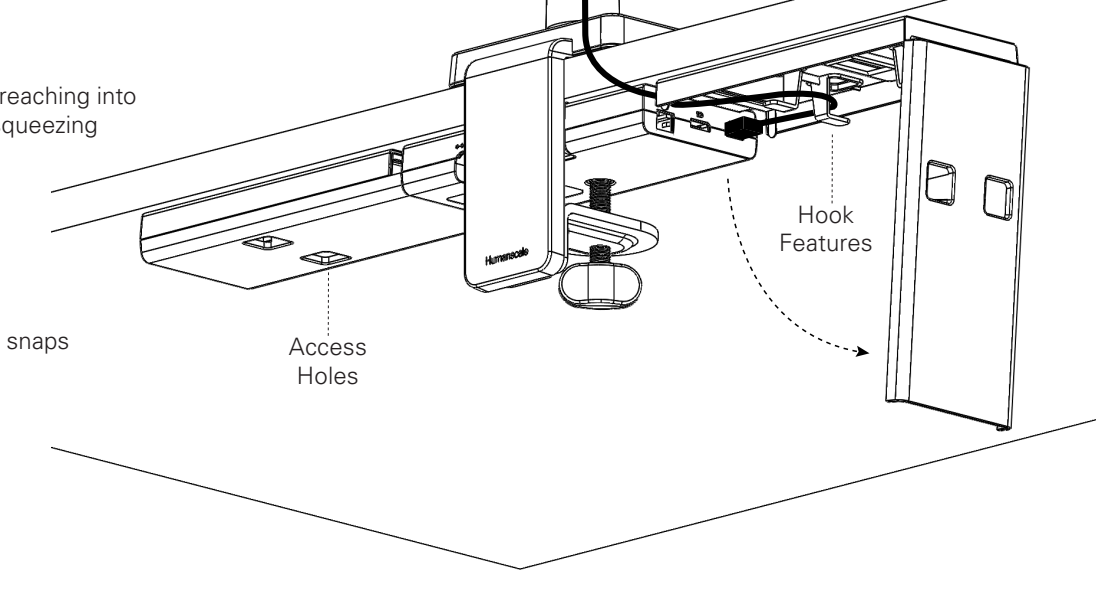

# CONNECTING MONITORS TO M/CONNECT

#### **The M/Connect Dock provides two monitor connections: an HDMI port and a DisplayPort (DP) port.**

Each of your monitors has one or more of the following ports: VGA, DVI, HDMI or DP. If the monitor has an HDMI or DP port, you can use the existing cable to plug directly into the same port on the M/Connect Dock. If you have two monitors and each has an HDMI and a DP, then you can plug one into each of the same ports on the M/Connect Dock. However, if you do not have one of these configurations (i.e. you only have VGA or DVI monitor ports), you will need to use a replacement cable to provide the correct connection from the M/Connect Dock to your monitor.

Humanscale offers replacement cables, found in the M/Connect Price List and in the M/Connect section of the Humanscale website: www.humanscale.com.

#### **Use the chart below to determine which replacement cable you need based on your monitor's port availability:**

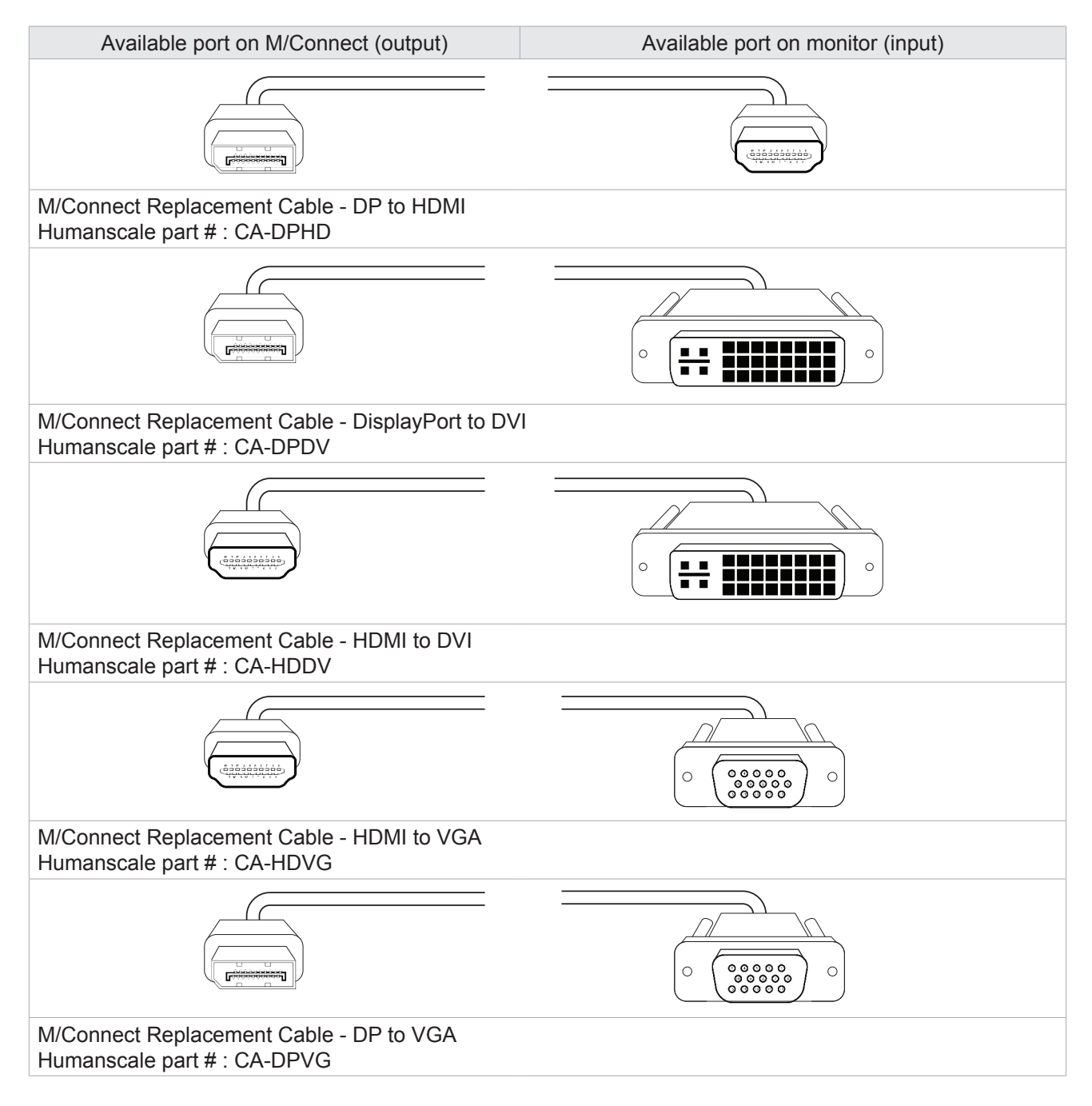

#### **Set the Monitor Input Source**

- Each Monitor has a menu (often in the front right lower corner) in which you can select the cable input that you are using.
- Set the correct input by using the scroll keys to select the correct source.
- Many monitors have more than one of the same connector (example, HDMI 1 and HDMI 2). Make sure to note the specific port where you installed the cable to ensure you have the exact port you are using entered into the monitor (if you connect to HDMI 1, you must select HDMI1). If you select the wrong one, the monitor will NOT work.
- Some monitors detect the input source automatically and may not require setting.

# USING M/CONNECT

## **BEFORE YOU CONNECT M/CONNECT TO YOUR LAPTOP:**

- Please install the necessary drivers as detailed on page 6
- Please make sure your monitor(s) are set up properly to display from the inputs you are using (e.g. HDMI 1, HDMI 2, DisplayPort etc.)

## STEP 1

#### **Power up M/Connect**

• Plug the 5V DC jack into M/Connect, and then plug power adapter (pg. 3, fig. D) into the mains (pg. 3, fig. E) to power it up

## STEP 2

#### **Connect M/Connect to your Laptop**

• Connect your laptop using the USB 3.0 cable provided. It may take a few seconds for your laptop to recognize the additional screen(s). While the connection is being made, the screens will flash

## STEP 3

#### **Adjust Screen Positions**

- To adjust the 'position' of your screens relative to your mouse movement, go to:
	- Windows: Control Panel \ Appearance and Personalization \ Display \ Screen Resolution
	- Mac: Apple menu \ System Preferences \ Displays
- Drag and drop the display icons into the correct locations and save settings. Moving windows or the mouse between the screens should be a seamless intuitive experience once the monitor locations are set

## STEP 4

## **Attaching Peripherals**

• Plug your non-portable peripherals (e.g. printers) into M/Connect's under-work surface Dock

## STEP 5

#### **Ready to use!**

You are now ready to begin using your M/Connect

# TROUBLESHOOTING

## **If the screens don't light up and show data after first installing:**

- First, check that the input selected on the monitor(s) matches the cable types used in connection (DVI/HDMI etc). It can be best practice to set this to the desired connection rather than auto
- Check that the cables are correctly installed and pushed firmly into place on both the monitor and into the Dock connection on M/Connect
- Ensure that the monitor is powered on. You should see lights on the monitor which means it has power
- Ensure M/Connect is powered on. You should see a white light on the front of the Hub which means it has power
- Try unplugging the USB cable connected to the host notebook and then reconnect after a few seconds. If the connection is made correctly, the host notebook or computer screen should flash while the solution configures the external displays. Configuration can then be viewed under Windows Display Manager

# PRODUCT SPECIFICATIONS

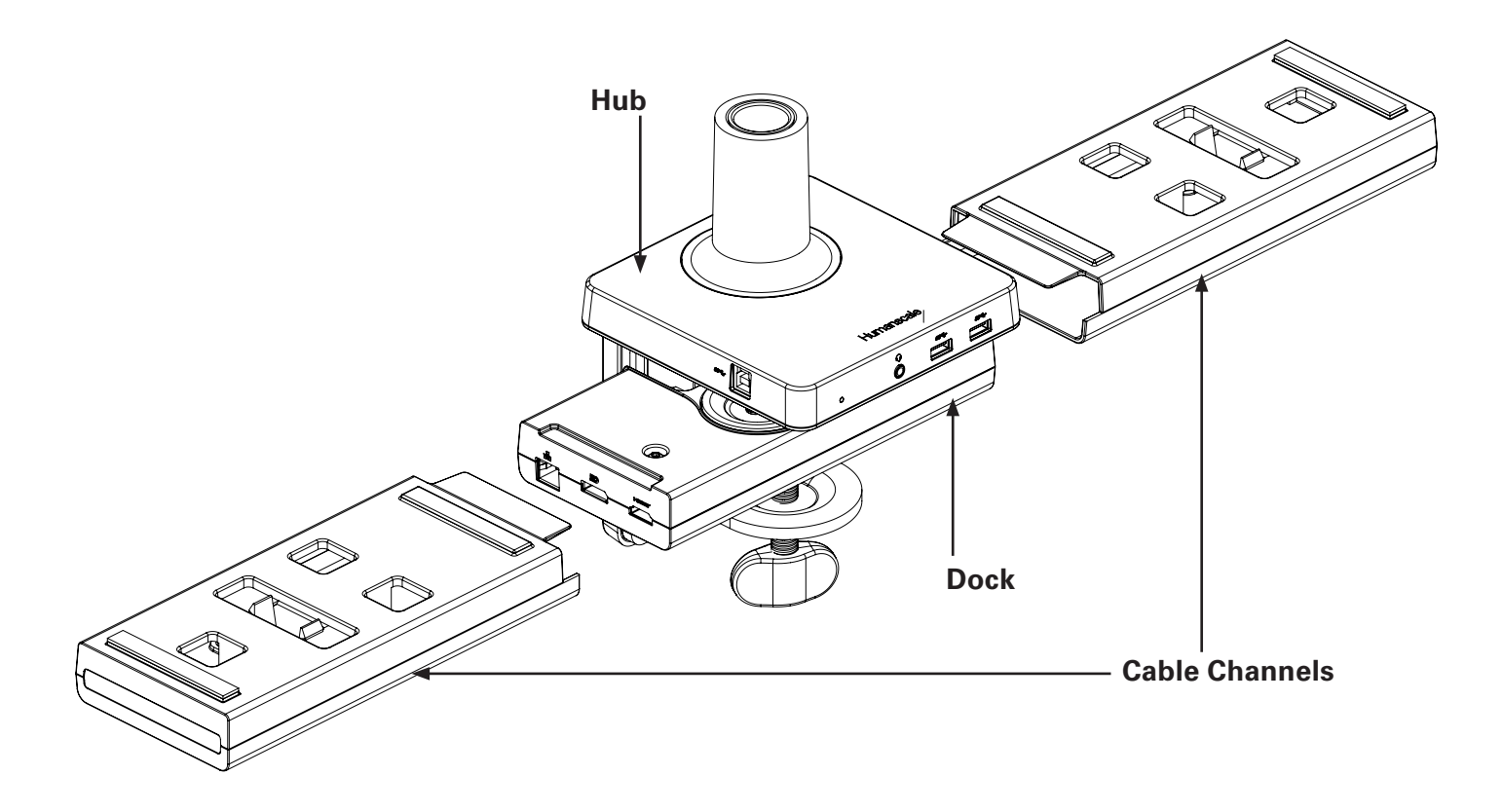

## **Product Weight**

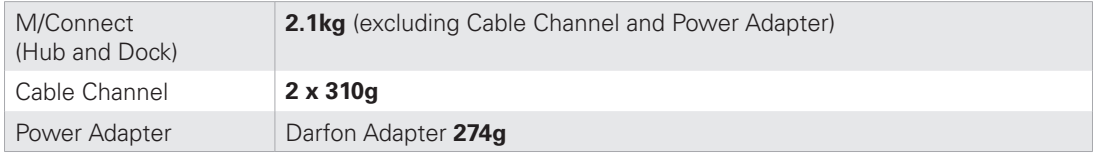

## **Power Consumption** (Dual head, no other USB devices connected)

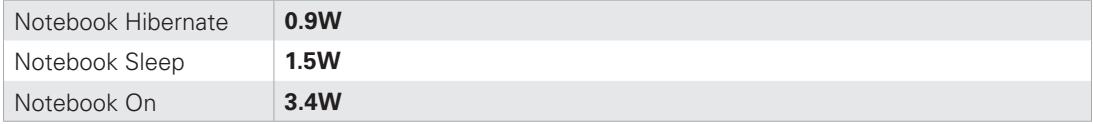

# ELECTRICAL SPECIFICATIONS

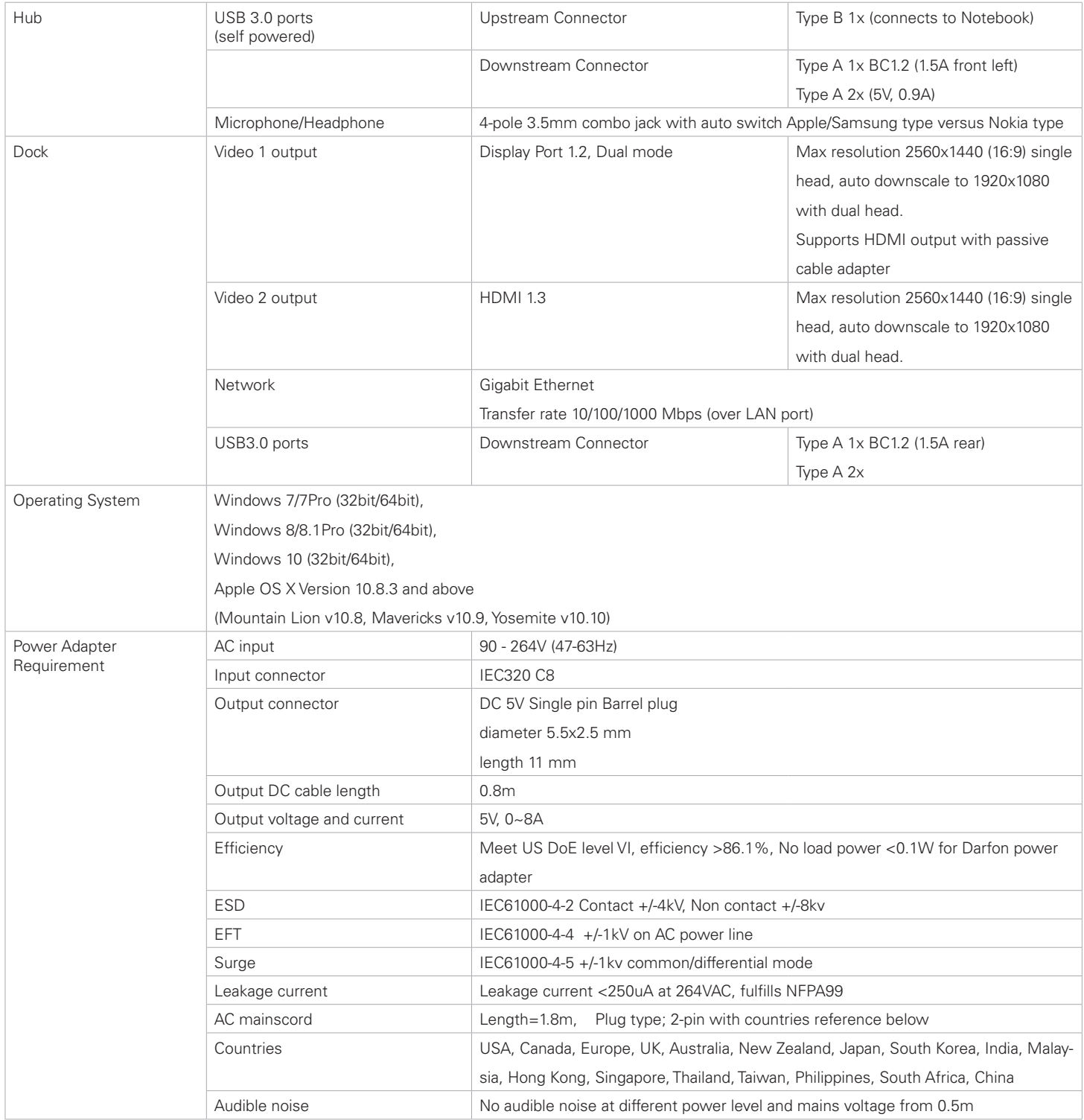

# ELECTRICAL SPECIFICATIONS

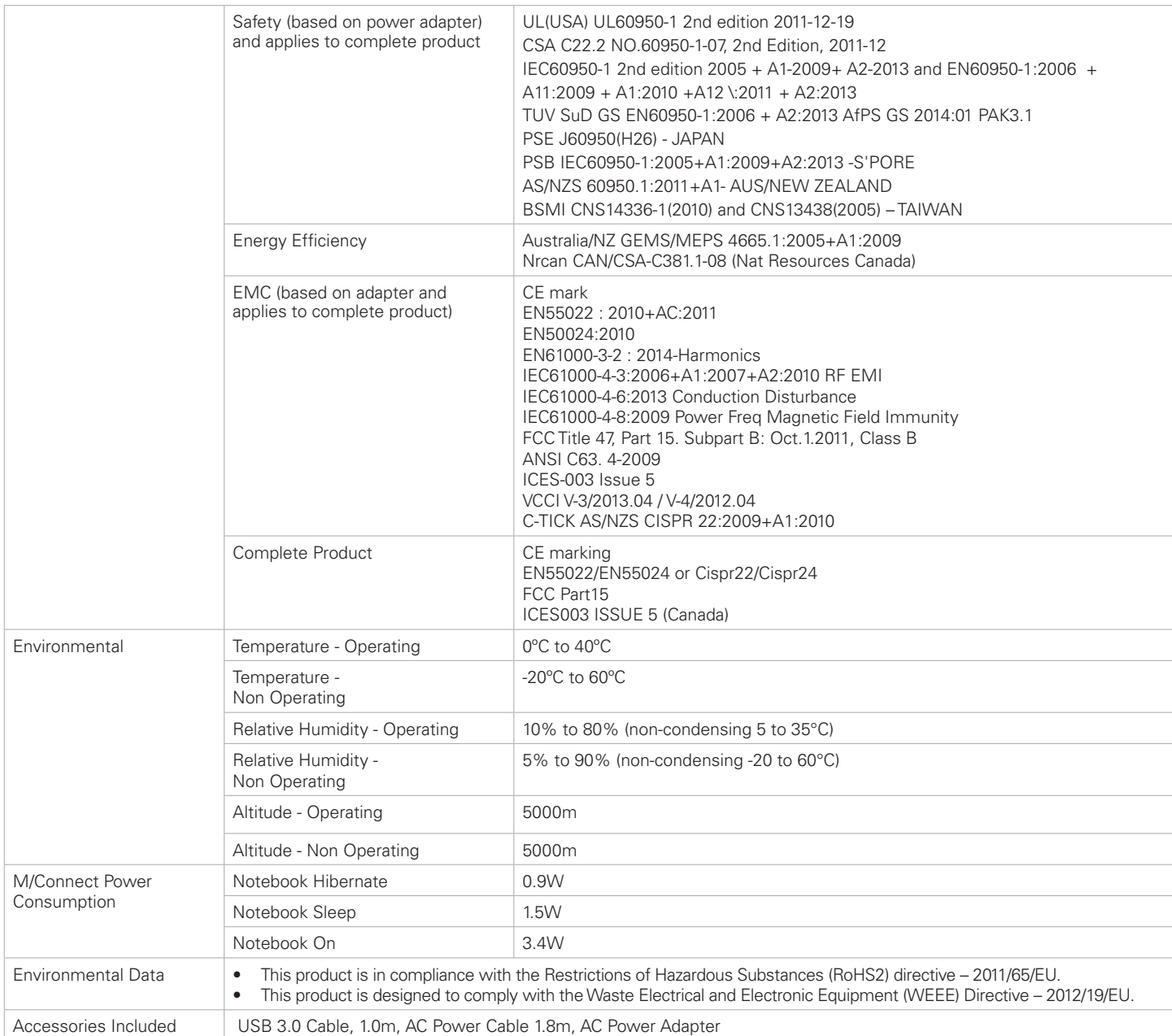

available at:

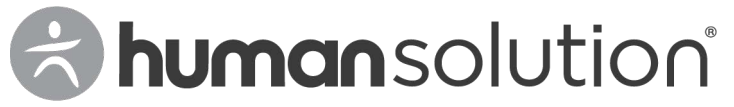

800.531.3746 info@thehumansolution.com thehumansolution.com